Get Started Guide d'introduction de la commune de la constitution de la constitution de la constitution de la constitution

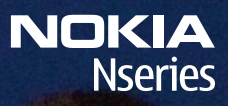

# Get started

**Remarque:** [La version française du guide se trouve à la page 17.](#page-17-0)

Nokia N95-4

9209388, Issue 1 EN

**1**

### **Keys and parts (front)**

Model number: Nokia N95-4.

Hereinafter referred to as Nokia N95 8GB.

- **1** Power key
- **2** Selection keys to select commands and access **Options**
- **3** Menu key  $\frac{1}{2}$  to access the main menu
- **4** Call key
- **5** Edit key  $\&$  to open a list of commands when you edit text
- **6** Scroll key to move around the menus and to select items
- **7** Numeric keypad
- **8** Clear key
- **9** End key
- **10** Multimedia key to access the multimedia menu and open the music player
- **11** Light sensor
- **12** Secondary camera with lower resolution

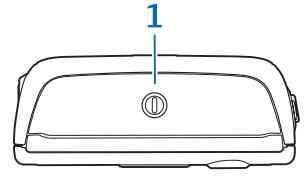

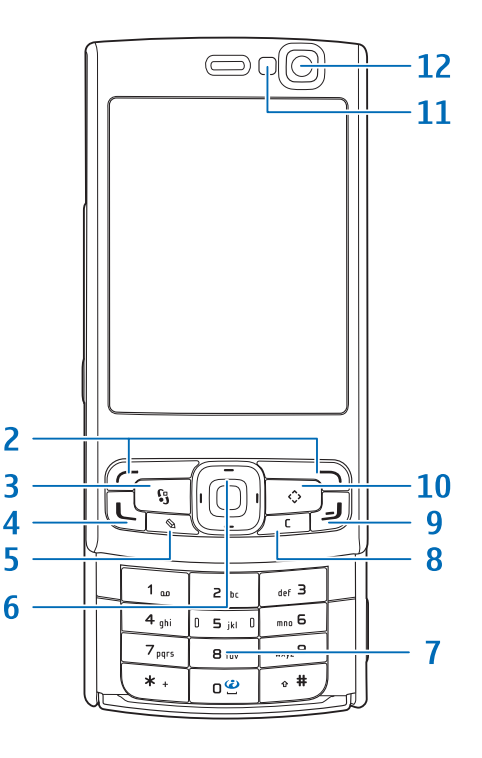

#### **Keys and parts (landscape)**

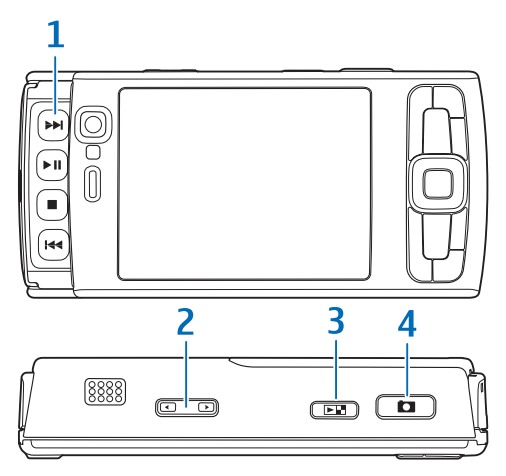

- **1** Media keys under the 2-way slide
	- Next key  $\blacktriangleright$
	- Play/pause key  **II**
	- Stop key
	- Previous key  $\blacktriangleright$
- **<sup>2</sup>** Zoom/volume key
- **3** Review key  $\left(\overline{E}$  to view the last stored image or video clip
- **4** 2-stage capture key  $\boxed{\bullet}$  for auto-focus, still image capture, and video recording

When you open the media keys under the 2-way slide, the media mode is activated and the display is shown in landscape orientation.

Use the media keys to control music and video players.

To activate the main camera, press and hold the capture key. To lock the focus on an object, press the capture key halfway down. To take a picture, press the capture key down.

To activate the video mode, select  $\mathbf{e}_x$  in the active toolbar. To shoot video, press the capture key down.

#### **Keys and parts (back)**

- **1** Charger connector
- **2** Mini-USB connector to connect to a compatible PC
- **3** Stereo speakers with 3D sound effect
- **<sup>4</sup>** Main camera for high resolution image capture and video recording (up to 5 megapixel)
- **5** Camera flash
- **<sup>6</sup>** Nokia AV Connector (3.5 mm) for compatible headsets, headphones, and TV-out cables, for example, the Nokia Video Connectivity Cable
- **<sup>7</sup>** Infrared (IR) window

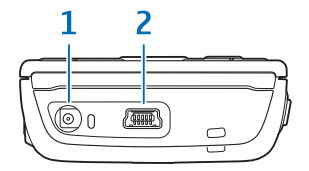

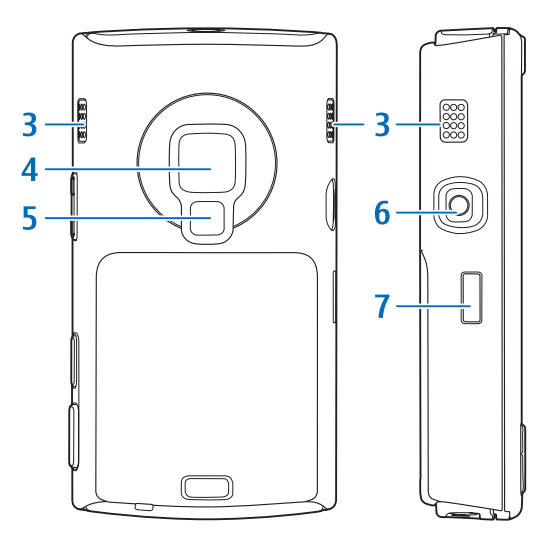

# **Insert the (U)SIM card and battery**

A USIM card is an enhanced version of the SIM card and is supported by UMTS mobile phones.

Always switch the device off and disconnect the charger before removing the battery.

For availability and information on using SIM card services, contact your SIM card vendor. This may be the service provider or other vendor.

**1** With the back of the device facing you, press and hold the release button, slide the cover, and lift it up.

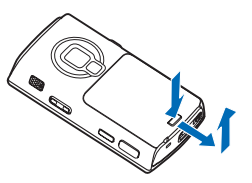

**<sup>2</sup>** To release the (U)SIM card holder, lift the holder up from the handle.

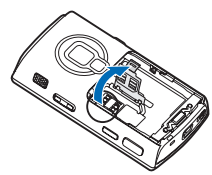

**3** Insert the (U)SIM card. Make sure that the contact area on the card is facing the connectors on the device and the bevelled corner on the card is facing the base of the device.

**<sup>4</sup>** Close the holder, and lock it into place.

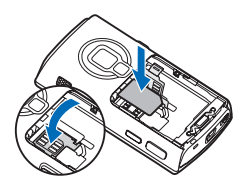

**5** Insert the battery. To secure the battery into place, press it gently.

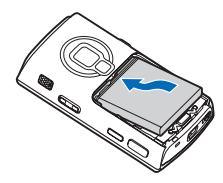

**6** Replace the cover so that the locking catches are directed towards their slots, and slide the cover into place.

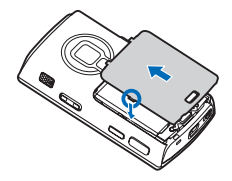

#### **Switch the device on**

- **1** Press and hold the power key.
- **2** If the device asks for a (U)PIN code or lock code, enter it, and press the left selection key. The factory setting for the lock code is **12345**.

Your device has internal antennas.

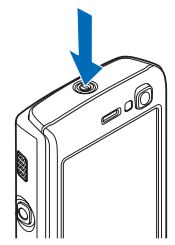

- **Note:** As with any radio transmitting device, avoid touching an antenna unnecessarily when the antenna is in use. For example, avoid touching the cellular antenna during a phone call. Contact with a transmitting or receiving antenna affects the quality of the radio communication, may cause the device to operate at a higher power level than otherwise needed, and may reduce the battery life.
- **1** Cellular antenna
- **<sup>2</sup>** Bluetooth technology/ wireless LAN antenna
- **3** GPS receiver

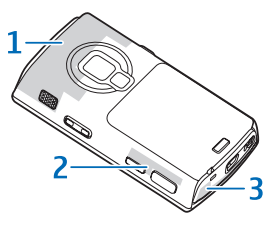

# **Charge the battery**

- **1** Connect a compatible charger to a wall outlet.
- **2** Connect the power cord to the device. If the battery is completely discharged, it may take a while before the charging indicator starts scrolling.

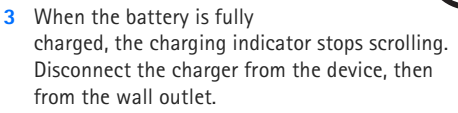

**Tip:** Disconnect the charger from the wall outlet ≱⊱ when the charger is not in use. A charger that is connected to the outlet consumes power even when it is not connected to the device.

#### **Transfer content**

#### **Transfer personal content from another Nokia device**

With the Switch application, you can transfer content, such as contacts, between two compatible Nokia devices using Bluetooth connectivity or infrared. To transfer data to your Nokia N95 8GB, press  $\Omega$ , and select Tools > **Utilities** <sup>&</sup>gt;**Switch**.

#### **Transfer content from PC**

You can use your device with a variety of compatible PC connectivity and data communications applications. You can, for example, transfer music, images, and videos between your device and a compatible PC by using a compatible USB data cable, Bluetooth connectivity, or Nokia Nseries PC Suite installed on your compatible PC. Always create the connection from the PC to synchronise with your device.

# **Support**

#### **Help**

The help function provides instructions when using the applications in the device. To access it from an application, select **Options** <sup>&</sup>gt;**Help**.

#### **User guide**

Refer to the user guide for other important information about your device.

#### **Online**

Check **<www.nseries.com/support>** or your local Nokia website for the latest guides, additional information, downloads, and services related to your Nokia product.

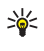

**Tip:** You can also access the support pages from the web browser in your device.

# **Keypad lock (keyguard)**

When the keys are locked,  $\Box$  is displayed.

To lock the keys, press the left selection key, then the right selection key.

To unlock the keys, open the 2-way slide, or press the left selection key, then the right selection key.

To have the keypad lock activated automatically after a time-out or when the 2-way slide is closed, press  $\mathcal{L}_i$ , and select **Tools** <sup>&</sup>gt;**Settings** <sup>&</sup>gt;**General** <sup>&</sup>gt;**Security** <sup>&</sup>gt;**Phone and SIM card**.

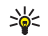

**Tip:** If you want to close the 2-way slide without activating the keypad lock, press any key after you close the slide.

When the keypad lock is on, calls may be possible to the official emergency number programmed into your device.

# **Shortcuts**

- **•** To switch between open applications, press and hold  $\Omega$ .
- **•** To open **Music player**, press and hold the multimedia key.
- **•** In many applications, to view the most used option items, press the scroll key.
- **•**To open Gallery, press  $\boxed{=}$  once.
- **•** To call your voice mailbox (network service), press and hold  $1$ .
- **•** To open the multimedia menu, press the multimedia key.

 $\ddot{z}$ **Notes**  $|c|$ **Contacts**  $\ddot{30}$ Calenda

- **•** To change the profile, press the power key, and select <sup>a</sup> profile.
- **•** To switch between **General** and **Silent** profiles, press and hold  $#$ . If you have two phone lines (network service), this action switches between the two lines.
- **•** To open the last dialed numbers list, press the call key.
- **•** To use voice commands, press and hold the right selection key.
- **•** To start the **Web** browser (network service), press and hold  $\mathbf{0}$ .

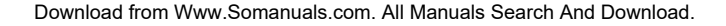

#### **Personalisation**

In the personalisation menu, you can change several settings in your device. Press  $\mathcal{L}_2$ , and select Tools > Settings > **General** <sup>&</sup>gt;**Personalisation** and from the following:

- **• Themes** — to change the theme, wallpaper and power saver settings
- **• Display** <sup>&</sup>gt;**Light time-out** — to adjust the backlight timeout
- **• Display** <sup>&</sup>gt;**Font size** — to adjust the size of the text and icons on the display
- **• Standby mode** <sup>&</sup>gt;**Active standby** — to switch the active standby on or off. The active standby display shows application shortcuts and events from applications.

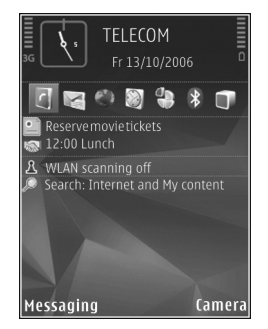

- **• Standby mode** <sup>&</sup>gt;**Shortcuts** — to assign a shortcut to the selection keys in the standby mode
- **• Standby mode** <sup>&</sup>gt;**Active standby apps.** — to change the default shortcut icons in the active standby mode. Some shortcuts may be fixed, and you cannot change them.

There are also other items you can modify:

- **•**To modify a profile, press  $\sqrt{2}$ , and select Tools > **Profiles** <sup>&</sup>gt;**Options** <sup>&</sup>gt;**Personalise**. You can, for example, customise the ringing tones and message alert tones.
- **•** To change the clock shown in the standby mode, press , and select **Applications** <sup>&</sup>gt;**Clock** <sup>&</sup>gt;**Options** <sup>&</sup>gt; **Settings** <sup>&</sup>gt;**Clock type**.

#### **Nokia Video Centre**

With Nokia Video Centre (network service), you can download and stream video clips over the air from compatible internet video services.

Nokia Video Centre supports files with extensions such as .3gp, .mp4, or .rm.

To connect to the internet to browse available services that you can add to Nokia Video Centre, select **Add new services**.

To find and view videos, do the following:

- **1** Press  $\mathcal{L}_i$  and select **Video centre**.
- **2** To connect to a service, select the desired video service.
- **3** Some video clips can be streamed over the air, but others must be first downloaded to your device. To download <sup>a</sup> video clip, select **Options** <sup>&</sup>gt;**Download**.

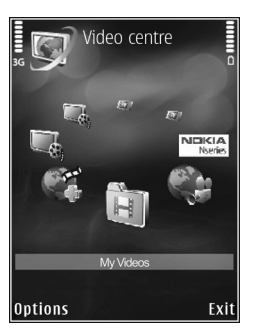

The downloaded videos are saved in **Video centre** <sup>&</sup>gt; **My Videos**.

You can also transfer your own videos to Nokia Video Centre and view them in **My Videos**.

- **Tip:** To convert video files into mobile format, use ≐⊜⊱ Nokia Video Manager in Nokia Nseries PC Suite.
- **1** To view your device on your compatible PC as a mass memory device, make the connection with a compatible USB cable.
- **<sup>2</sup>** Select **Mass storage** as the connection mode.
- **3** Select the videos you want to copy from your PC.
- **<sup>4</sup>** Transfer the videos to **E:\My Videos** in the mass memory of your device.

Video files in other folders of your device are not displayed in **My Videos**.

#### **Music player**

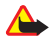

**Warning:** Listen to music at a moderate level. Continuous exposure to high volume may damage your hearing. Do not hold the device near your ear when the loudspeaker is in use, because the volume may be extremely loud.

 $\begin{array}{c} \bullet \\ \bullet \end{array}$ 

**Music player** supports file formats such as AAC, AAC+, eAAC+, MP3, and WMA. **Music player** does not necessarily support all features of a file format or all the variations of file formats.

Use the media keys under the 2-way slide to control **Music player**.

To play a song, do the following:

- **1** Press and hold the multimedia key.
- **2** Select categories to navigate to the songs you want to hear.
- **3** To play the selected files, press  $\blacktriangleright$   $\blacksquare$ .

To select more music to play in the Now playing view, select **Options** <sup>&</sup>gt;**Go to Music menu**.

To view and manage playlists, in **Music player**, select **Music** <sup>&</sup>gt;**Playlists**.

You can transfer music from a compatible PC or other compatible devices using a compatible USB data cable, a compatible version of Microsoft's Windows Media Player installed on your compatible PC, or Nokia Music Manager available in Nokia Nseries PC Suite.

Copyright protections may prevent some images, music (including ringing tones) and other content from being copied, modified, transferred, or forwarded.

Windows Media Player 10 may cause playback delays to WMDRM technology protected files after they have been transferred to your device. Check Microsoft support website for a hotfix to Windows Media Player 10, or get a newer compatible version of Windows Media Player.

#### **Headset**

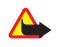

**Warning:** When you use the headset, your ability to hear outside sounds may be affected. Do not use the headset where it can endanger your safety.

Some headsets come in two parts, a remote control unit and headphones. A remote control unit, for example, the Nokia Audio Controller AD-54, has a microphone and keys to answer or end a phone call, adjust the volume, and play music or video files. To use the headphones with a remote control unit, connect the unit to the Nokia AV Connector (3.5 mm) in the device, then connect the headphones to the unit.

If a headset does not include a microphone, for handsfree phone calls, use such a headset with a compatible remote control unit or the microphone of the device.

When using certain headset enhancements, to adjust the volume during a call, use the volume key in the device. Some headset enhancements have multimedia volume controls that are used to adjust the volume only for music or video playback.

You can also connect another compatible headset, compatible headphones, or a compatible TV-out cable to the Nokia AV Connector (3.5 mm) of your device.

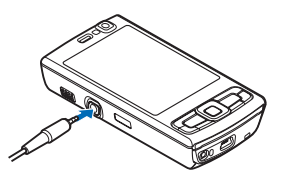

You may need to select the cable mode.

Do not connect products that create an output signal as this may cause damage to the device. Do not connect any voltage source to the Nokia AV Connector.

When connecting any external device or headset to the Nokia AV Connector (other than those approved by Nokia for this use), pay attention to volume levels.

# **Positioning (GPS)**

The Global Positioning System (GPS) is a worldwide radio navigation system that includes 24 satellites and their ground stations that monitor the operation of the satellites. Your device has an internal GPS receiver.

The GPS receiver is located in the bottom of the device. When using the receiver, slide the numeric keypad open, and from an upright position, move the device to an angle of about 45 degrees with an

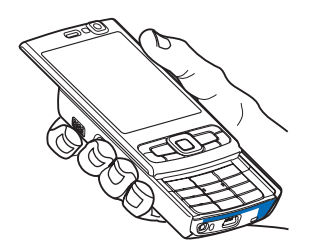

unobstructed view of the sky. Do not cover the numeric keypad with your hand.

The accuracy of location data can be affected by poor satellite geometry. Availability and quality of GPS signals may be affected by your location, buildings, natural obstacles, and weather conditions. The GPS receiver should only be used outdoors to allow reception of GPS signals.

Your device also supports Assisted GPS (A-GPS) (network service).

Assisted GPS (A-GPS) is used to retrieve assistance data over a packet data connection, which assists in calculating the coordinates of your current location when your device is receiving signals from satellites.

Any GPS should not be used for precise location measurement, and you should never rely solely on location data from the GPS receiver and cellular radio networks for positioning or navigation.

#### **Maps**

With Maps, you can see your current location on the map, browse maps for different cities and countries, search for addresses, and plan routes. To open the Maps application, press  $\Omega$ , and select Maps. The map coverage varies by country.

Almost all digital cartography is inaccurate and incomplete to some extent. Never rely solely on the cartography that you download for use in this device.

When you browse the map on the display, for example, to move to another country, a new map is downloaded automatically, provided that you have an internet connection. Downloading maps may involve the transmission of large amounts of data through your service provider's network. Contact your service provider for information about data transmission charges.

#### **Download maps**

Nokia Map Loader is a PC software that you can use to download and install maps for different countries to your device from the internet. To use Nokia Map Loader, you must first install it to a compatible PC. You can download the software from the internet at **<www.nokia.com/maps>**. Follow the instructions on the screen.

You can also download maps by using a wireless LAN connection. You can view the amount of transferred data from the data counter (KB) shown on the display. The counter shows the amount of network traffic when you browse maps, create routes, or search for locations online.

To check whether the maps that are downloaded to your device have been updated on the map server, select **Options** <sup>&</sup>gt;**Settings** <sup>&</sup>gt;**Network** <sup>&</sup>gt;**Options** <sup>&</sup>gt;**Check for map updates**.

To prevent the device from automatically downloading maps through the internet, for example, when you are outside your home cellular network, select **Options** <sup>&</sup>gt; **Settings** <sup>&</sup>gt;**Network** <sup>&</sup>gt;**Use network** <sup>&</sup>gt;**Off**.

### **Wireless LAN wizard**

Your device supports wireless local area network (WLAN). With WLAN, you can connect your device to the internet and compatible devices that have WLAN. To use WLAN, it must be available in the location, and your device must be connected to the WLAN.

The WLAN wizard helps you to connect to a WLAN and manage your WLAN connections. The WLAN wizard shows the status of your WLAN connections in the active standby mode. To view the available options, scroll to the row showing the status, and select it.

If WLAN scanning is off and you are not connected to any WLAN, **WLAN scanning off** is displayed. To set scanning on and search for available WLANs, select the status, and press the scroll key.

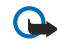

**Important:** Always enable one of the available encryption methods to increase the security of your wireless LAN connection. Using encryption reduces the risk of unauthorized access to your data.

© 2008 Nokia. All rights reserved.

Nokia, Nokia Connecting People, Nseries, and N95 are trademarks or registered trademarks of Nokia Corporation. Other product and company names mentioned herein may be trademarks or tradenames of their respective owners.

Reproduction, transfer, distribution, or storage of part or all of the contents in this document in any form without the prior written permission of Nokia is prohibited.

Notes

# <span id="page-17-0"></span>**Introduction**

# N95-4 de Nokia

9209388/Version 1 FRC

#### **Touches et composants (face)**

Numéro de modèle : N95-4 de Nokia. Désigné ci-après en tant que N95 8 Go de Nokia.

- **1** Interrupteur
- **2** Touches de sélection : Ces touches permettent de sélectionner les fonctions qui s'affichent au-dessus d'elles à l'écran et d'accéder aux **Options**
- **3** Touche de menu  $\mathcal{L}$  : Pour accéder au menu principal
- **4** Touche de conversation
- **5** Touche d'édition  $\otimes$  : Pour ouvrir une liste de commandes lors de la rédaction de texte
- **6** Touche de navigation : Pour se déplacer dans les menus et sélectionner des éléments
- **<sup>7</sup>** Clavier numérique
- **8** Touche d'effacement
- **9** Touche de fin
- **10** Touche multimédia : Pour accéder au menu multimédia et ouvrir le lecteur de musique
- **11** Capteur de luminosité
- **12** Appareil photo secondaire à résolution inférieure

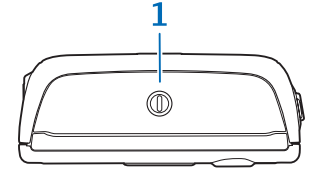

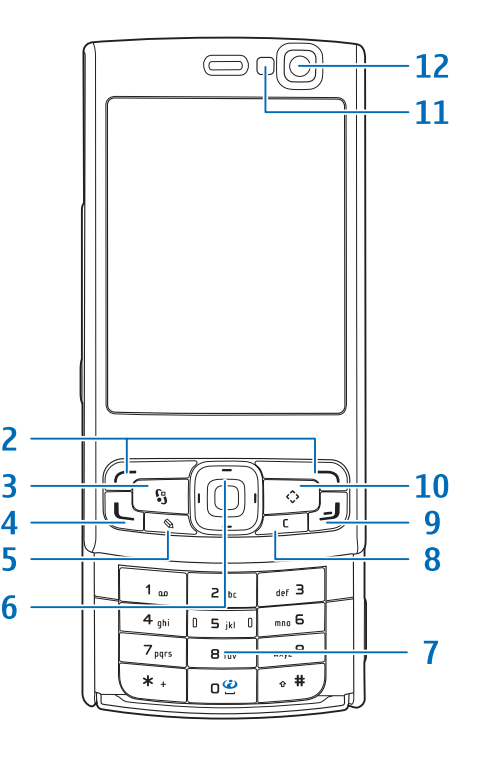

#### **Touches et composants (en mode paysage)**

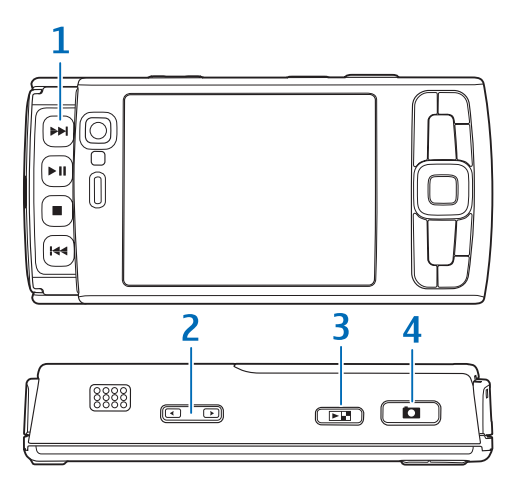

- **1** Touches multimédias sous la façade coulissante bidirectionnelle
	- Touche suivante
	- Touche de lecture/pause >  $\blacksquare$
	- **•** Touche d'arrêt
	- **•** Touche précédente
- **2** Touche de zoom/volume
- **3** Touche de visualisation  $(E_1)$ : Pour visualiser le dernier clip vidéo enregistré ou la dernière image prise
- **4** Touche de capture en deux étapes  $\boxed{\bullet}$  : Pour faire la mise au point automatique, prendre des photos et enregistrer des clips vidéo

Lorsque vous ouvrez la façade coulissante bidirectionnelle et dévoilez les touches multimédias, le mode multimédia <sup>s</sup>'active et l'écran est présenté en format paysage.

Les touches multimédias vous permettent de commander les lecteurs audio et vidéo.

Pour activer l'appareil photo principal, maintenez la touche de saisie enfoncée. Pour verrouiller la mise au point sur un objet, enfoncez à demi la touche de saisie. Pour prendre une photo, enfoncez entièrement la touche de saisie.

Pour activer le mode vidéo, sélectionnez et dans la barre d'outils active. Pour enregistrer un clip vidéo, appuyez sur la touche de saisie.

#### **Touches et composants (dos)**

- **1** Prise pour chargeur
- **2** Port mini-USB pour le connecter à un ordinateur compatible
- **3** Haut-parleurs stéréo avec effets sonores 3D
- **4** Appareil photo principal : Pour prendre des images de haute résolution et pour filmer des vidéos (résolution allant jusqu'à 5 mégapixels)
- **5** Flash de l'appareil photo
- **<sup>6</sup>** Connecteur audiovisuel Nokia (3,5 mm) pour écouteurs et câbles de sortie TV compatibles, par exemple le câble de sortie vidéo de Nokia
- **<sup>7</sup>** Capteur infrarouge (IR)

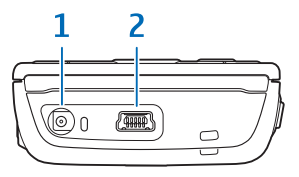

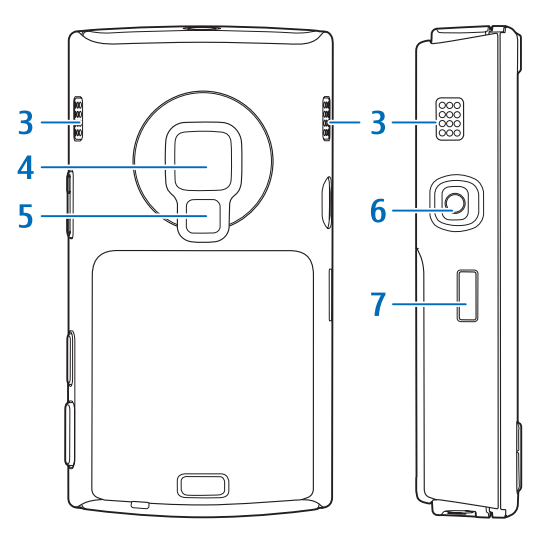

# **Installer la carte (U)SIM et la pile**

La carte USIM est une version améliorée de la carte SIM; elle est prise en charge par les téléphones cellulaires UMTS.

Avant de retirer la pile, éteignez toujours l'appareil et assurez-vous qu'il <sup>n</sup>'est pas branché à un chargeur.

Pour obtenir des renseignements sur l'accessibilité et l'utilisation des services de la carte, communiquez avec le fournisseur de votre carte SIM. Il peut s'agir de votre fournisseur de services ou d'un autre fournisseur.

**1** Le dos de l'appareil vous faisant face, maintenez enfoncé le bouton de déverrouillage, puis faites glisser la façade et soulevez-la.

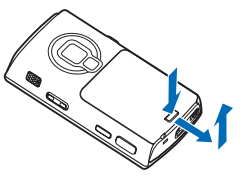

**<sup>2</sup>** Pour libérer le porte-carte (U)SIM, soulevez celui-ci à l'aide de la poignée.

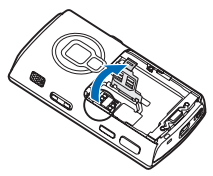

**<sup>3</sup>** Insérez la carte (U)SIM. Assurez-vous que les contacts de la carte sont dirigés vers les connecteurs de l'appareil et que le coin biseauté de la carte est dirigé vers la base de l'appareil.

**<sup>4</sup>** Refermez le porte-carte et verrouillez-le en place.

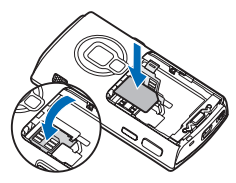

**5** Insérez la pile. Appuyez doucement sur celle-ci afin qu'elle s'insère bien en place.

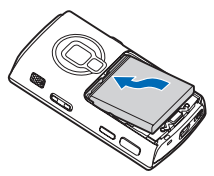

**6** Remettez la façade en place de sorte que les loquets de verrouillage soient dirigés vers leurs logements et glissez la façade jusqu'à ce qu'elle s'enclenche.

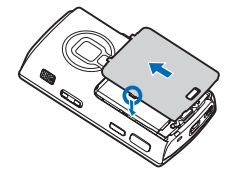

#### **Allumer l'appareil**

- **1** Maintenez l'interrupteur enfoncé.
- **2** Si l'appareil vous demande un NIP, un NIPU ou un code de verrouillage, entrez-le, puis appuyez sur la touche de sélection de gauche. Le code de verrouillage par défaut est **12345**.

Votre appareil est doté d'antennes internes.

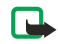

**Remarque :** Comme avec tout émetteur radio, évitez de toucher inutilement l'antenne lorsque l'appareil est allumé. Par exemple, évitez de toucher l'antenne de l'appareil durant une conversation téléphonique. Tout contact avec une antenne de réception ou d'émission nuit à la qualité de la communication et peut entraîner une consommation excessive d'énergie et réduire l'autonomie de la pile.

- **1** Antenne cellulaire
- **2** Antenne Bluetooth/ Wi-Fi
- **3** Récepteur GPS

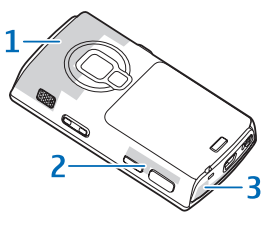

# **Charger la pile**

- **1** Branchez un chargeur compatible dans une prise murale.
- **2** Branchez le cordon d'alimentation dans l'appareil. Si la pile est complètement déchargée, vous devrez peut-être attendre un moment avant que l'indicateur de charge ne commence à défiler.

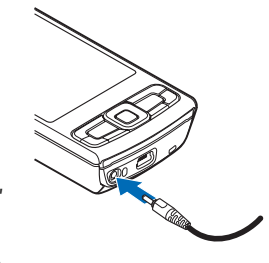

- **3** Une fois la pile complètement chargée, l'indicateur de charge cesse de défiler. Débranchez alors le chargeur de l'appareil, puis de la prise de courant.
- ২¥≍

**Conseil :** Débranchez le chargeur de la prise murale lorsque vous ne l'utilisez pas. Un chargeur branché à une prise de courant consomme de l'énergie même <sup>s</sup>'il n'est pas connecté à l'appareil.

#### **Transférer des fichiers**

#### **Transférer des fichiers personnels d'un autre appareil Nokia**

L'application Échange vous permet de transférer des fichiers, tels que des contacts, entre deux appareils Nokia compatibles à l'aide de la connectivité Bluetooth ou infrarouge. Pour transférer des données vers votre appareil N95 8 Go de Nokia, appuyez sur  $\sqrt{\frac{1}{2}}$ , puis sélectionnez Outils > **Utilitaires** <sup>&</sup>gt;**Échange**.

#### **Transférer des fichiers à partir d'un ordinateur**

Votre appareil est compatible avec de nombreuses applications de connectivité et de transfert de données. Vous pouvez, par exemple, transférer de la musique, des images et des clips vidéo de votre appareil vers un ordinateur compatible à l'aide d'un câble de données USB compatible, de la connectivité Bluetooth ou du logiciel PC Suite pour appareils de série N de Nokia. Pour synchroniser un ordinateur et votre appareil, établissez toujours la connexion à partir de l'ordinateur.

# **Soutien technique**

#### **Aide contextuelle**

La fonction d'aide contextuelle fournit au besoin des instructions lorsque vous utilisez les applications de l'appareil. Pour y accéder à partir d'une application, sélectionnez **Options** <sup>&</sup>gt;**Aide**.

#### **Guide d'utilisation**

Reportez-vous au guide d'utilisation pour d'autres renseignements importants à propos de votre appareil.

#### **En ligne**

Pour obtenir la dernière version des guides, des renseignements supplémentaires, des téléchargements et des services se rapportant à votre produit, consultez le site **<www.nseries.com/support>** ou le site Web local de Nokia.

- ≱⊱
	- **Conseil :** Vous pouvez également accéder aux pages d'aide à partir du navigateur Web de votre appareil.

#### **Verrouiller le clavier**

Lorsque les touches sont verrouillées, l'icône  $\bigcirc$ s'affiche à l'écran.

Pour verrouiller les touches, appuyez sur la touche de sélection gauche, puis sur la touche de sélection droite.

Pour déverrouiller les touches, ouvrez la façade bidirectionnelle ou appuyez sur la touche de sélection gauche, puis sur la touche de sélection droite.

Pour que le clavier se verrouille automatiquement au bout d'un délai prédéterminé ou lorsque vous fermez la façade bidirectionnelle, appuyez sur  $\mathcal{L}_i$ , puis sélectionnez **Outils** <sup>&</sup>gt;**Param.** <sup>&</sup>gt;**Généraux** <sup>&</sup>gt;**Sécurité** <sup>&</sup>gt;**Téléphone et carte SIM**.

- 举
- **Conseil :** Si vous souhaitez fermer la façade bidirectionnelle sans activer le verrouillage du clavier, appuyez sur n'importe quelle touche après avoir fermé la façade.

Lorsque le clavier est verrouillé, il se peut que vous puissiez quand même composer le numéro d'urgence officiel programmé dans votre téléphone.

#### **Raccourcis**

- **•** Pour basculer entre les applications ouvertes, maintenez la touche  $\sqrt{q}$  enfoncée.
- **•** Pour ouvrir le **Lecteur mus.**, maintenez la touche multimédia enfoncée.
- **•** Dans plusieurs applications, vous pouvez faire afficher les options les plus utilisées en appuyant sur la touche de navigation.

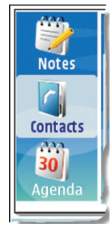

- **•** Pour ouvrir la **Biblio.**, appuyez une fois  $sur \overline{F}$ .
- **•** Pour appeler votre boîte vocale (service réseau), maintenez la touche  $\mathbf 1$  enfoncée.
- **•** Pour ouvrir le menu multimédia, appuyez sur la touche multimédia.
- **•** Pour changer le profil du téléphone, appuyez sur l'interrupteur et sélectionnez le profil de votre choix.
- **•** Pour basculer entre les profils **Général** et **Silencieux**, maintenez la touche  $#$  enfoncée. Si vous avez deux lignes téléphoniques (service réseau), cette opération fait passer d'une ligne à l'autre.
- **•** Pour ouvrir la liste des derniers numéros composés, appuyez sur la touche de conversation.
- **•** Pour utiliser les commandes vocales, maintenez la touche de sélection droite enfoncée.
- **•** Pour lancer le navigateur **Web** (service réseau), maintenez la touche  $\theta$  enfoncée.

#### **Personnalisation**

Vous pouvez modifier plusieurs paramètres de votre appareil à partir du menu de personnalisation. Appuyez sur  $\mathcal{G}_i$ , puis sélectionnez **Outils** <sup>&</sup>gt;**Param.** <sup>&</sup>gt;**Général** <sup>&</sup>gt;**Personnalisat.**, puis l'une des options suivantes :

- **• Thèmes** — Pour changer le thème, le fond d'écran et les paramètres de l'économiseur d'énergie.
- **• Affichage** <sup>&</sup>gt;**Délai d'éclairage** — Pour définir le délai de désactivation du rétroéclairage.
- **• Affichage** <sup>&</sup>gt;**Taille de la police** — Pour régler la taille du texte et des icônes à l'écran.
- **• Mode veille** <sup>&</sup>gt;**Veille active** — Pour activer ou désactiver l'écran de démarrage. L'écran présente des raccourcis vers des applications et des événements liés à des applications.

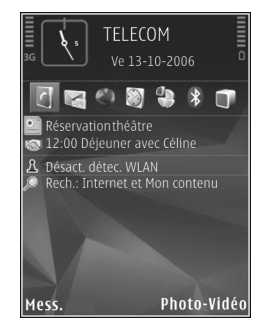

- **• Mode veille** <sup>&</sup>gt;**Raccourcis** Pour associer un raccourci aux touches de sélection à l'écran de démarrage.
- **• Mode veille** <sup>&</sup>gt;**Applic. veille active** — Pour modifier les icônes de raccourci par défaut à l'écran de démarrage. Il se peut que certains raccourcis soient fixes et ne puissent être modifiés.

D'autres articles peuvent également être modifiés :

- **•**Pour modifier un profil, appuyez sur  $\mathcal{G}$ , puis sélectionnez **Outils** <sup>&</sup>gt;**Profils** <sup>&</sup>gt;**Options** <sup>&</sup>gt;**Personnaliser**. Vous pouvez, par exemple, personnaliser les sonneries et les tonalités d'avertissement de message.
- **•** Pour changer le type d'horloge affichée à l'écran de démarrage, appuyez sur  $\mathcal{G}_i$ , puis sélectionnez **Applications** <sup>&</sup>gt;**Horloge** <sup>&</sup>gt;**Options** <sup>&</sup>gt;**Paramètres** <sup>&</sup>gt; **Type d'horloge**.

#### **Centre vidéo Nokia**

Le centre vidéo Nokia (service réseau) vous permet de télécharger et de lire en continu des clips vidéo diffusés par des services de vidéo sur demande compatibles.

Le centre vidéo Nokia prend en charge les fichiers ayant une extension de type .3gp, .mp4 ou .rm.

Pour vous connecter à Internet et parcourir les services offerts qui peuvent être ajoutés au centre vidéo Nokia, sélectionnez **Ajouter nouveaux services**.

Pour rechercher et faire jouer des clips vidéo, faites ce qui suit :

- **1** Appuyez sur  $\Omega$ , puis sélectionnez **Centre vidéo**.
- **2** Pour vous connecter à un service, sélectionnez-le.
- **3** Certains clips vidéo peuvent être diffusés en continu, tandis que d'autres doivent d'abord être téléchargés sur votre appareil. Pour télécharger un clip vidéo, sélectionnez **Options** <sup>&</sup>gt;**Télécharger**.

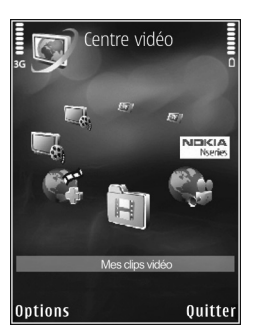

Les clips vidéos téléchargés sont enregistrés dans **Centre vidéo** <sup>&</sup>gt;**Mes clips vidéo**.

Vous pouvez également transférer vos propres clips vidéo dans le centre vidéo Nokia et les visualiser dans **Mes clips vidéo**.

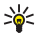

- **Conseil :** Pour convertir des fichiers vidéo en format mobile, utilisez l'application Video Manager du logiciel PC Suite pour appareils de série N de Nokia.
- **1** Pour visualiser votre appareil en tant que dispositif de stockage de masse sur votre ordinateur compatible, effectuez la connexion à l'aide d'un câble USB compatible.
- **2** Sélectionnez **Transfert de données** comme mode de connexion.
- **3** Sélectionnez les clips vidéo que vous voulez copier à partir de votre ordinateur.
- **4** Transférez-les vers le dossier **E:\Mes vidéos** de votre appareil.

Les fichiers vidéo des autres répertoires de votre appareil ne s'afficheront pas dans le menu **Mes clips vidéo**.

#### **Lecteur de musique**

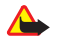

**Avertissement :** Écoutez de la musique à un volume modéré. L'exposition continue à un volume élevé peut entraîner des troubles de l'ouïe. Ne tenez pas l'appareil près de votre oreille lorsque le hautparleur est activé, car le volume peut être très élevé.

Le **Lecteur mus.** de votre appareil prend en charge les formats de fichier AAC, AAC+, eAAC+, MP3 et WMA. Cependant, il se peut que le **Lecteur mus.** ne puisse pas lire tous les formats de fichiers ou toutes les variantes de ces formats.

Utilisez les touches multimédias sous la façade coulissante bidirectionnelle pour commander le **Lecteur mus.**

Pour écouter une chanson, procédez comme suit :

- **1** Maintenez la touche multimédia enfoncée.
- **2** Servez-vous des catégories présentées pour trouver les chansons que vous voulez écouter.
- **3** Pour écouter les fichiers sélectionnés, appuyez  $sur$   $\blacktriangleright$   $\blacksquare$ .

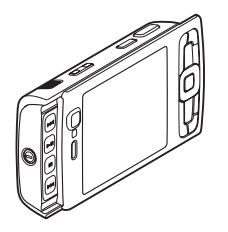

Pour choisir d'autres chansons à faire jouer à l'écran Lecture en cours, sélectionnez **Options** <sup>&</sup>gt;**Aller au menu musique**.

Pour visualiser et gérer les listes de lecture du **Lecteur mus.**, sélectionnez **Musique** <sup>&</sup>gt;**Listes de pistes**.

Vous pouvez transférer de la musique à partir d'un ordinateur ou autre appareil compatible à l'aide d'un câble de données USB compatible, d'une version compatible du lecteur Windows Media de Microsoft installé sur un ordinateur compatible ou du module Music Manager de Nokia, faisant partie du logiciel PC Suite pour appareils de série N de Nokia.

La protection des droits d'auteur peut empêcher la copie, la modification, le téléchargement ou le transfert d'images, de musique (y compris les sonneries) ou d'autres types de fichiers.

Le lecteur Windows Media 10 peut causer des délais de lecture avec les fichiers protégés par la technologie WMDRM après avoir été transférés dans votre appareil. Reportez-vous au site Web d'aide de Microsoft afin de vous procurer un correctif pour le lecteur Windows Media 10, ou procurez-vous une version compatible plus récente du lecteur.

# **Écouteurs**

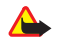

**Avertissement :** L'utilisation d'écouteurs réduit votre capacité à entendre les sons extérieurs. N'utilisez pas d'écouteurs dans des situations où cela pourrait compromettre votre sécurité.

Certains écouteurs sont composés de deux éléments : une télécommande et les écouteurs que vous placez dans ou sur vos oreilles. Une télécommande, par exemple le contrôleur audio AD-54 de Nokia, est munie d'un micro et de touches permettant de répondre et de mettre fin aux appels, de régler le volume et de commander la lecture des fichiers audio et vidéo. Pour utiliser des écouteurs munis d'une télécommande, branchez celle-ci au connecteur audiovisuel Nokia (3,5 mm) de l'appareil, puis branchez les écouteurs à la télécommande.

Si vos écouteurs ne sont pas munis d'un micro servant aux appels téléphoniques mains libres, utilisez-les avec une télécommande compatible ou avec le micro de l'appareil.

Si vous utilisez des écouteurs et que vous souhaitez régler le volume pendant un appel, servez-vous de la touche de volume de l'appareil. Certains écouteurs sont munis de commandes de volume servant à régler le volume uniquement lors de la lecture de musique ou de clips vidéo.

Vous pouvez également connecter un autre type d'écouteurs (mono ou stéréo) ou un câble de sortie TV (tous doivent être compatibles) au connecteur audiovisuel

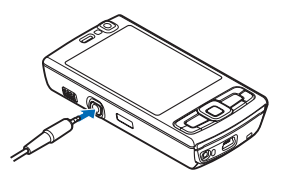

Nokia (3,5 mm) de votre appareil. Vous devrez peut-être sélectionner le mode câble.

Ne branchez pas de sources d'électricité ou d'appareils qui émettent un signal dans ce connecteur. Cela risquerait d'endommager votre téléphone.

Lorsque vous branchez des appareils externes ou des écouteurs au connecteur audiovisuel Nokia (autres que ceux approuvés par Nokia pour cette utilisation), portez une attention particulière au volume.

### **Positionnement (GPS)**

Le GPS (Global Positioning System) est un système de navigation radio mondial comprenant 24 satellites et des stations au sol qui en contrôlent le fonctionnement. Votre appareil est doté d'un récepteur GPS interne.

Le récepteur GPS est situé au bas de l'appareil. Lorsque vous utilisez le récepteur, faites glisser la façade pour révéler le clavier, et en maintenant l'appareil en position verticale, placez celui-ci à un angle d'environ 45 degrés, de manière à

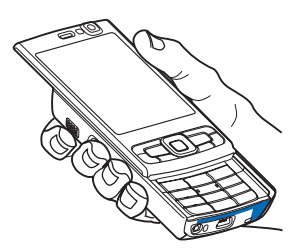

ce qu'il ne soit pas obstrué du ciel. Ne couvrez pas le clavier avec votre main.

La précision des données d'emplacement peut être compromise en raison d'une erreur de calcul des satellites. Les édifices et les obstacles naturels, tout comme les conditions météorologiques et votre position actuelle, peuvent nuire à la disponibilité et à la qualité des signaux GPS. Pour permettre la réception de ces signaux, il est conseillé d'utiliser le récepteur GPS à l'extérieur seulement.

Votre appareil est également compatible avec le système A-GPS (Assisted Global Positioning System, système GPS assisté) (service réseau).

Le système A-GPS (Assisted Global Positioning System, système GPS assisté) permet de calculer des positions à l'aide du réseau cellulaire, par connexion de données, lorsque le lien avec le système de satellites n'est pas possible.

Un module GPS ne doit pas être utilisé pour effectuer des mesures de positionnement précises; on ne doit jamais se fier uniquement aux données de positionnement obtenues par un récepteur GPS ou un réseau cellulaire.

#### **Cartes**

Grâce à l'application Cartes, vous pouvez voir votre emplacement actuel sur une carte, parcourir des cartes pour trouver divers pays ou villes, chercher des adresses et dresser des itinéraires. Pour lancer l'application Cartes, appuyez sur  $\sqrt{s}$ , puis sélectionnez Cartes. La zone de couverture varie selon les pays.

Jusqu'à un certain point, aucune cartographie numérique <sup>n</sup>'est totalement précise ou complète. Ne vous fiez jamais uniquement aux cartes que vous téléchargez dans votre appareil.

Lorsque vous parcourez la carte à l'écran et que vous souhaitez, par exemple, passer à un autre pays, une autre carte est automatiquement téléchargée, si vous possédez une connexion Internet. Le téléchargement de cartes peut engendrer un volume important en transfert de données par l'intermédiaire du réseau de votre fournisseur de services. Pour toute question concernant les tarifs liés aux transmissions de données, communiquez avec votre fournisseur de services.

#### **Télécharger des cartes**

L'application Map Loader de Nokia est un logiciel pour ordinateur que vous pouvez utiliser pour télécharger et installer des cartes de divers pays dans votre appareil, à partir d'Internet. Pour utiliser l'application Map Loader de Nokia, vous devez d'abord l'installer sur un ordinateur compatible. Vous pouvez télécharger le logiciel sur Internet, à l'adresse **<www.nokia.com/maps>**. Suivez ensuite les instructions qui s'affichent à l'écran.

Vous pouvez également télécharger des cartes à l'aide d'une connexion de réseau local sans fil. Vous pouvez visualiser la quantité de données transférées à partir du compteur de données (Ko) affiché à l'écran. Le compteur affiche la quantité de données transférées sur le réseau lorsque vous parcourez des cartes, dressez des itinéraires ou cherchez des emplacements en ligne.

Pour vérifier si les cartes téléchargées dans votre appareil ont été mises à jour sur le serveur de cartes, sélectionnez **Options** <sup>&</sup>gt;**Paramètres** <sup>&</sup>gt;**Réseau** <sup>&</sup>gt;**Options** <sup>&</sup>gt;**Vérifier les mises à jour de cartes**.

Pour empêcher l'appareil de télécharger automatiquement des cartes sur Internet, par exemple, quand vous êtes situé à l'extérieur de votre réseau cellulaire d'origine, sélectionnez **Options** <sup>&</sup>gt;**Paramètres** <sup>&</sup>gt;**Réseau** <sup>&</sup>gt; **Utilisation du réseau** <sup>&</sup>gt;**Désactivé**.

## **Assistant de réseau local sans fil**

Votre appareil est compatible avec les réseaux locaux sans fil (WLAN). Grâce aux réseaux locaux sans fil, vous pouvez connecter votre appareil à Internet ainsi qu'à tout appareil compatible à connectivité WLAN. Pour utiliser un réseau local sans fil, celui-ci doit être offert à l'emplacement où vous vous trouvez et votre appareil doit y être connecté.

L'assistant réseau local sans fil vous permet de voir l'état de vos connexions au réseau local sans fil à l'écran de démarrage. L'assistant réseau local sans fil vous permet de voir l'état de vos connexions au réseau local sans fil à l'écran de démarrage. Pour visualiser les options offertes, mettez en surbrillance la rangée affichant l'état de connexion, puis sélectionnez-la.

Si la détection de réseau local sans fil est désactivée et que vous n'êtes branché à aucun réseau de ce type, le message **Détection WLAN désac.** s'affiche. Pour activer le mode de détection afin de rechercher des réseaux accessibles, sélectionnez l'état, puis appuyez sur la touche de navigation.

A

**Important :** Afin d'optimiser la protection de votre réseau sans fil, assurez-vous qu'une des méthodes de cryptage est activée. L'utilisation du cryptage réduit les risques que des personnes accèdent à vos données sans votre autorisation.

© 2008 Nokia. Tous droits réservés.

Nokia, Nokia Connecting People, série N et N95 sont des marques de commerce ou des marques déposées de Nokia Corporation. Les autres noms de produits et de sociétés mentionnés dans le présent document sont des marques de commerce ou des appellations commerciales de leurs propriétaires respectifs.

La reproduction, le transfert, la distribution ou le stockage d'une partie ou de la totalité du contenu du présent document, sous quelque forme que ce soit, sans l'autorisation écrite préalable de Nokia, sont interdits. Notes

Free Manuals Download Website [http://myh66.com](http://myh66.com/) [http://usermanuals.us](http://usermanuals.us/) [http://www.somanuals.com](http://www.somanuals.com/) [http://www.4manuals.cc](http://www.4manuals.cc/) [http://www.manual-lib.com](http://www.manual-lib.com/) [http://www.404manual.com](http://www.404manual.com/) [http://www.luxmanual.com](http://www.luxmanual.com/) [http://aubethermostatmanual.com](http://aubethermostatmanual.com/) Golf course search by state [http://golfingnear.com](http://www.golfingnear.com/)

Email search by domain

[http://emailbydomain.com](http://emailbydomain.com/) Auto manuals search

[http://auto.somanuals.com](http://auto.somanuals.com/) TV manuals search

[http://tv.somanuals.com](http://tv.somanuals.com/)